2010年度全国全日本ユース水球競技選手権大会

# 京都府予選会要項

- 大会名 2010年度全国全日本ユース水球競技選手権大会京都府予選会
- 主 催 京都水泳協会
- 主 管 京都水泳協会
- 期 日 平成22年9月20日 (祝日)
- 会 場 京都府立鳥羽高校プール 電話 075(672)6788
- 年令区分 15歳以下の年齢の選手で組織された連盟登録チーム
	- (1チーム15名以内 中学生チーム)
	- ★ 注意 予選・本選を通じて2区分に登録し、出場はできない。
- 年齢決定 参加年齢の決定は本大会第1日目の満年齢。
- 参加資格 ①日水連団体登録および競技者登録(2010年度)したものに限る。
	- 1チーム15名とする。特別な場合を除き、予選会申込締切後の 期中移動は認めない。
	- ②出場チームは1名以上の帯同審判員を派遣しなければならない。
	- ③京都府より男子1チーム・女子1チームが近畿予選会に出場できる。
	- 4)各地区のブロックの成績によって、次のチームが出場できる。

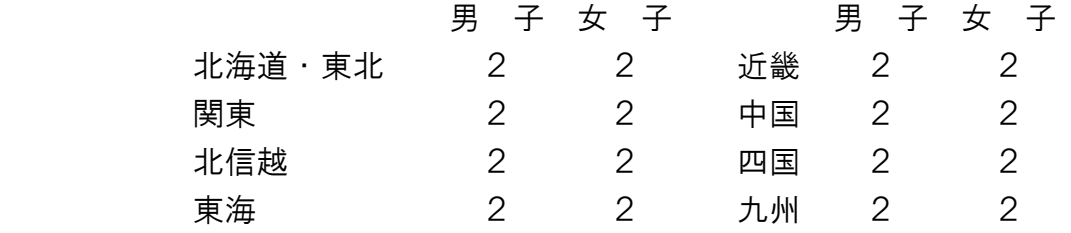

- 競技方法 ①試合形式 チーム数によりリーグ戦もしくはトーナメント戦を用いる。 ②競技時間 男子 正味7分間を1ピリオドとし4ピリオド行う。 女子 正味7分間を1ピリオドとし4ピリオド行う。
	- ③タイムアウト この競技会は『タイムアウト』は2回まで。
	- ④ボ-ル 男 ミカサW6009
		- 女 ミカサ 6009
- 申込金 各年令区分とも1チーム 20,000円
- 申込期日 平成22年8月30日(月)

### 申込方法 本大会は Web-SWMSYS エントリーのみとします。

- なお、Web-SWMSYS のエントリー方法ついては、別紙を参照のこと。
- 申込書類 ①競技会申込一覧(Web エントリーを集計し印刷したもの) Web-SWMSYS にてエントリー後、競技会申込一覧を印刷し、 選手番号が異なる場合朱色手書きにて修正記入すること。
	- ②競技会申込明細表(Web エントリーを集計し印刷したもの)

## 監督、帯同審判員の入力したものを印刷のこと。(帯同審判員は 各チーム1人以上お願いします。)

 ※帯同審判員は、競技役員資格(1・2種)と審判員資格級も入力する。 ③参加同意書(中学生以下)

以上の2種類の印刷書類と参加同意書と参加費を提出する。

加盟団体の承認印は必要ありません。

申込場所 〒606-8357

京都市左京区聖護院蓮華蔵町33-5

京都踏水会 藤井 透 宛

表書きの余白にて「全日本ユース水球京都府予選会」と明示して下さい。

### 水球競技大会への Web エントリーについて

京都水泳協会水球委員会・情報システム委員会

### 1.申込方法は、Web-SWMSYSのみとなっております

本大会は、Web-SWMSYS による申込のみとします。Excel ファイル・同印刷物による申込(従来までの方式) での受付は行いませんので、ご注意下さい。

#### 2.Web-SWMSYSによる申込について

以下の手順にて申し込んで下さい。

 なお、2008年度より競技者登録は Web-SWMSYS に一本化されていますので、ID・パスワードや競技者登録 方法などの説明は各加盟団体で行っています。このため、登録詳細についての説明は行いません。操作 方法については、京都水泳協会 HP に簡易マニュアルを作成しておりますので、そちらでご確認下さい。

#### ① 出場する選手を申し込みます

「大会・記録」→「エントリー報告」→「【京都】全日本ユース京都府予選会」→

「エントリー」をクリックします。現在、日本水泳連盟に登録している競技者が表示されます。

↓

試合に出場するメンバーー人ー人に、「エントリー」をクリックしていきます。

↓

 出場種目欄は、「出場」となっているところにチェックができるようになっています。選手全員、 「<mark>出場</mark>」のチェック欄をクリックし、チェックを入れたらクラス欄に選手番号を半角数字で入力し、最後 に一番下の「登録」をクリックします。これで、登録完了です。なお、キャプテンは「CP」欄に チェックを、キーパーは、「GK」欄にそれぞれチェックを入れた上で登録して下さい。

完了したら、「閉じる」→次の選手を登録していきます。

② 全員が登録できたら、集計し、申込書類を印刷します

 「大会・記録」→「エントリー報告」→「【京都】京都選手権水泳競技大会」→「集計」を クリックします。

 $\perp$ 

 項目4には帯同審判員名を、項目6には帯同審判員の競技役員資格(1・2種、役員資格級)を入力 して下さい。 入力が終わったら、「<mark>集計</mark>」ボタンをクリックして下さい。

※ 数字は全て半角で入力して下さい。全角では反映されず、集計できません。

↓

画面下の集計結果を表示します。

- 「競技会申し込み一覧」の"ブラウザで表示"をクリックし、表示された画面で選手が 全員登録されているかを確認します。
	- ※ 登録できていない場合、エントリー登録を行い、再度集計して下さい。

↓

 登録できていたら、「エントリー一覧」が表示されているフレームのみを印刷します。 (Internet Explorer 7 を使用している場合は、ブラウザ右上の印刷メニューから印刷プレビュー画面 にして、「選択されたフレームのみを印刷する」にし、「縮小して全体を印刷する」にすると横幅が きれいに1枚に収まります。)

 選手番号が異なる場合は、印刷された用紙のSQ番号の右側に選手番号を手書きにて記入して下さい。 なお、No.1はGK、キャプテンは選手番号に赤丸を記入して下さい。

↓

○ 「競技会申込明細表」の"ブラウザで表示"をクリックし、表示されたフレームのみを印刷します。

 以上で、Web-SWMSYS によるエントリー、および申込書類の作成は終了です。 印刷した書類を郵送して下さい。エントリーデータは、大会本部にて一括ダウンロードします。 ※加盟団体承認印は必要ありません。

 なお、申込締切期日を過ぎましたら、大会エントリー一覧から大会名が消えますので、集計もできなく なります。必要に応じて、書類をコピーしておくか、CSV 形式データを各チームにて保存して下さい。

! 変更が生じる場合は、京都水泳協会 HP に適宜掲載します。エントリー前に再度ご確認下さい !

< 問 い 合 わ せ 先 ( シ ス テ ム ) >

Web-SWMSYS エントリーシステムについてのお問い合わせは、以下にお願いいたします。 (E-mail のみ) 京都水泳協会情報システム委員会 鬼頭 宏和 kyotoswim●yahoo.co.jp (●は「@」に置き換え、半角に打ち直して下さい)

以 上